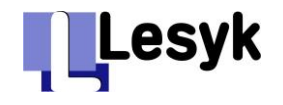

### **LESYK-Shop [www.lesyk.de](http://www.lesyk.de/)**

# **Willkommen im LESYK-Shop! Willkommen im LESYK-Shop**

Hier finden Sie alle Zubehörartikel und Ersatzteile für Ihren **Schneideplotter / Cutter**. Der modulare Aufbau unseres Shops sowie die Systematik unserer Artikelauswahl ermöglicht Ihnen, eine schnelle und treffsichere Auswahl.

---------------------------------- **Produktsuche** ------------------------------------------

Mit der *Produktsuche* werden Sie schnell die **Stärken** unseres Shops kennenlernen. Sie bietet ihnen eine hohe **Flexibilität** im Auffinden Ihres Artikels. Selbst mögliche Alternativen zu den von ihnen seither eingesetzten Produkten werden angezeigt und bieten somit im Ansatz den Weg zu neuen Lösungen. Suchen Sie Ihr Produkt über

- $\rightarrow$  die **Artikelnummer**
- → die Artikelnummer des Originalherstellers
- die Bezeichnung des Werkzeug-**Halters**
- das von Ihnen verwendete **Tool**
- $\rightarrow$  einen beliebigen **Suchbegriff** der die Eigenschaft eines Artikels beschreibt

Durch die integrierte **Filtertechnik** finden sehr schnell die für Ihren Schneidplotter passenden Produkte.

*Lernen Sie die Intelligenz unserer Suchmechanismen kennen!*

---------------------------------- **Registrierung** ------------------------------------------

Sie können sich über die Erst-Kundenanmeldung bei uns im Shop **registrieren**. Ihnen wird nach Ausfüllen des Registrierungs-Formulars ein Passwort (innerhalb der nächsten 1 bis 2 Tage) per Mail zugesendet.

Jetzt können Sie sich unter Ihrem Namen anmelden. Sie haben Zugriff auf alle Artikel mit Preisen.

Einer schnellen Bestellung liegt somit nichts mehr im Wege.

Eine **Mehrfachregistrierung** pro Kunde ist jederzeit möglich, so dass auch die jeweiligen Fachabteilungen auf unseren Shop zugreifen können.

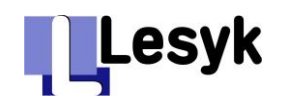

# **Erklärungen zum LESYK-Shop**

Aufruf unseres Shops bevorzugt über Firefox oder Google-Chrome

### **[www.lesyk.de](http://www.lesyk.de/)**

### Angezeigt wird unsere **Startseite**

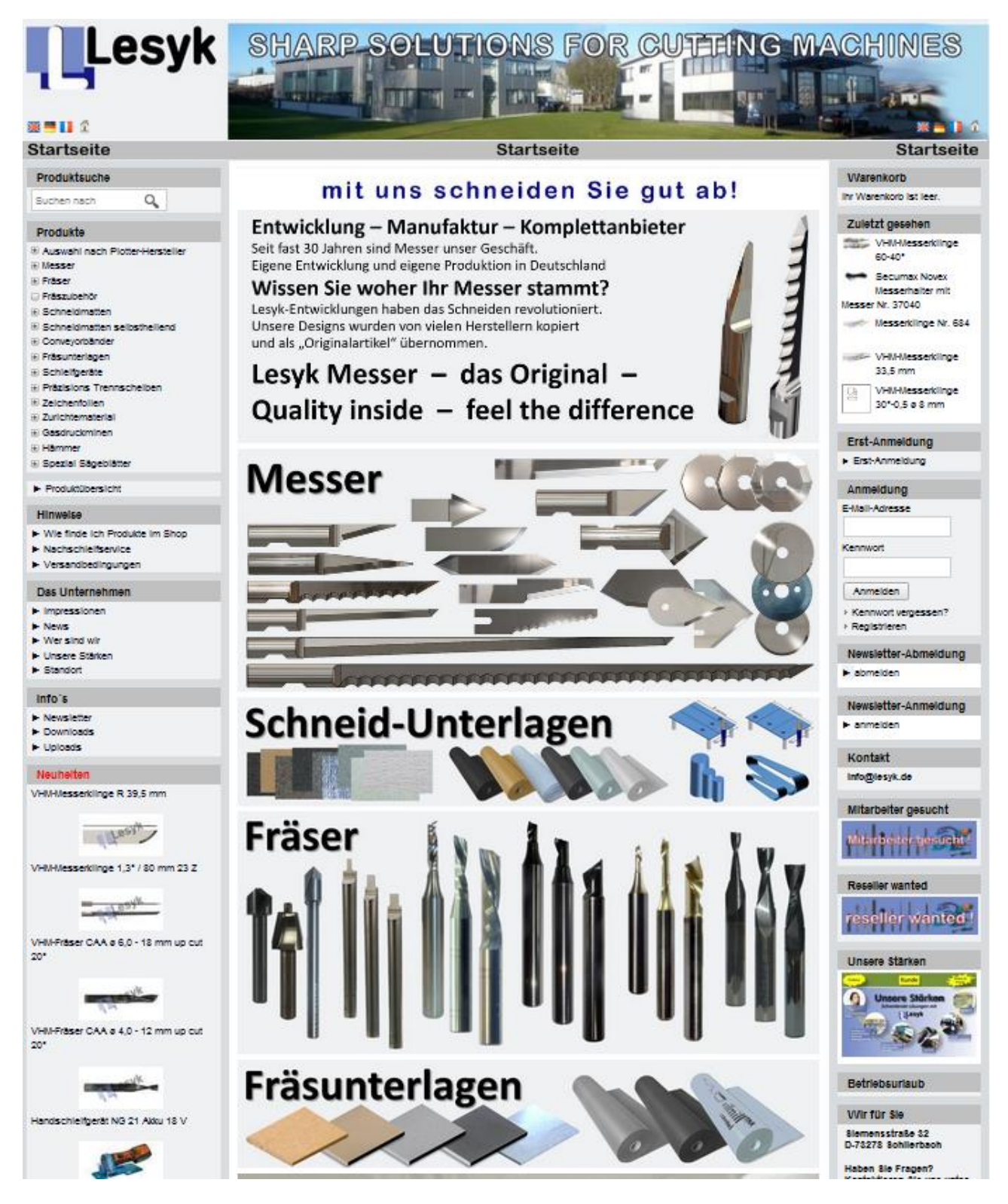

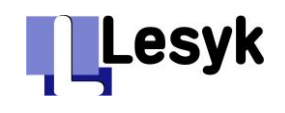

### **Produkte im LESYK-Shop**

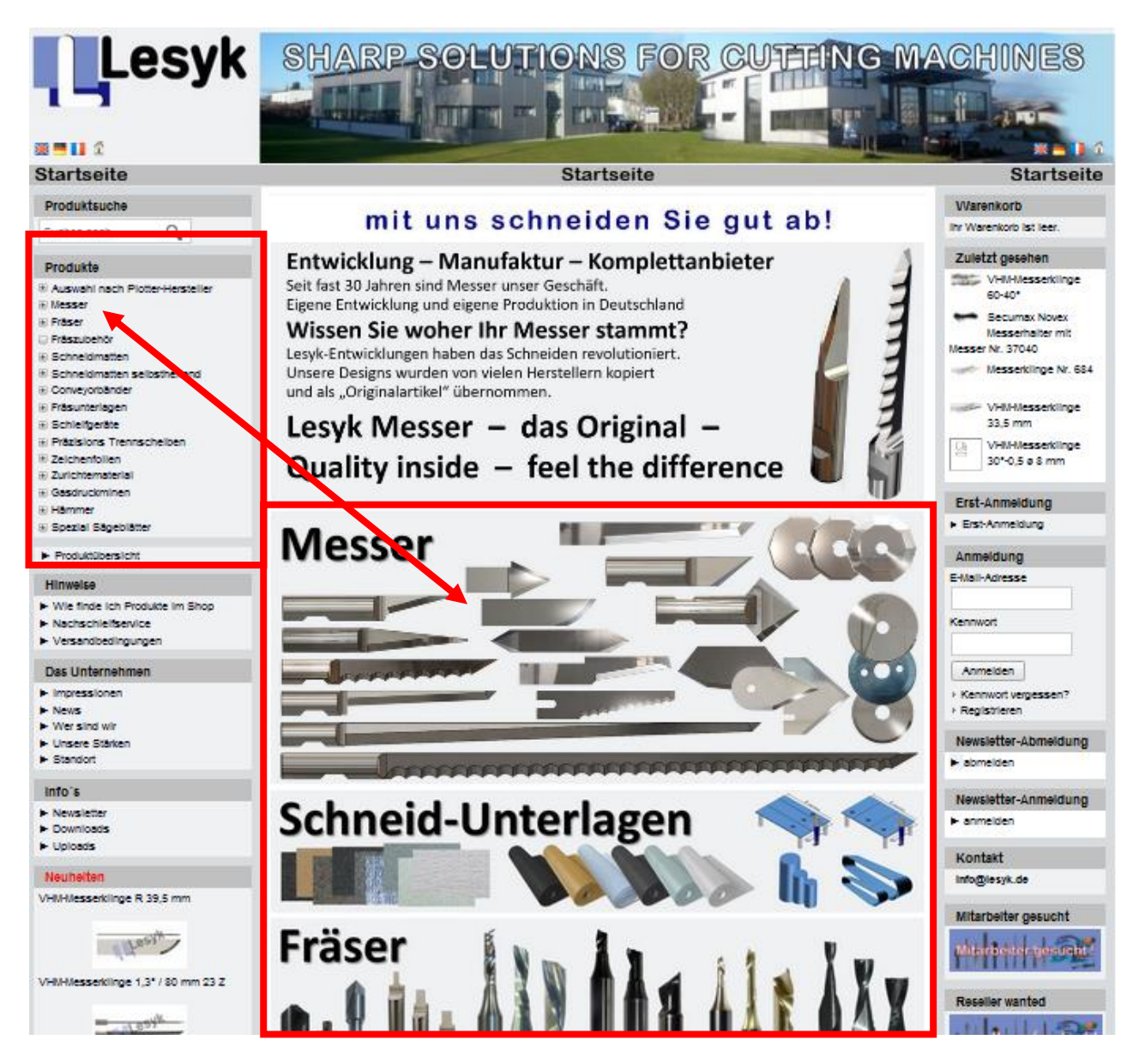

Unsere Artikel sind in verschiedene Produktkategorien eingeteilt. Diese können Sie über den **Produktexplorer** (links) erreichen.

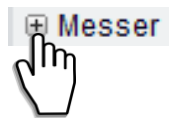

Mit einem Klick auf das **Plus** vor dem jeweiligen Produkt kann in eine weitere Unterkategorie des Produktes verzweigt werden. Auf diese Art findet man schnell das gewünschte Produkt.

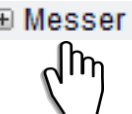

**E Messer** Mit einem Klick auf Messer wird im mittigen Bereich diese Kategorie visualisiert.

Der mittige visuelle Bereich bietet eine Alternative zum Auffinden des Produktes durch einen Klick auf das entsprechend visualisierte **Produktfeld**.

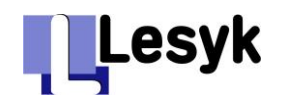

# **Wie finde ich Produkte? → die Produktsuche**

Diese Anleitung soll Ihnen helfen, Ihre Produkte schnell und zielsicher in unserem Shop zu finden! Wir haben unseren Shop mit intelligenten Suchmechanismen ausgestattet.

Im Suchfenster der "**Produktsuche**" können Sie jeden Suchbegriff bzw. mehrere Begriffe eingeben.

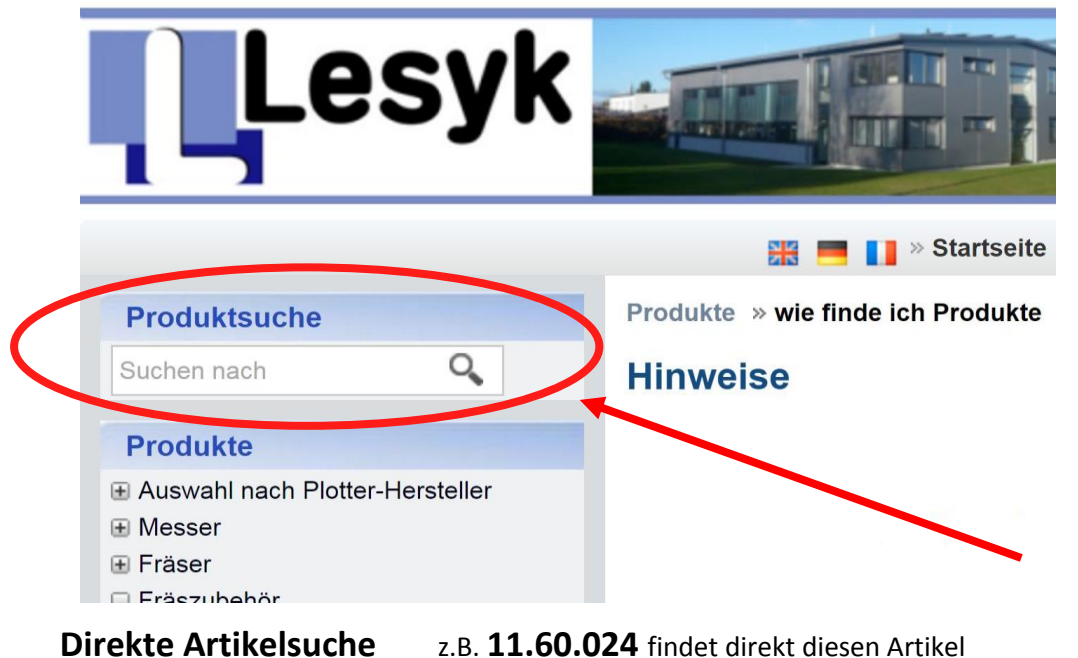

**Suche mehrerer Artikel** z.B. **11.60.** findet alle Artikel, die mit 11.60. beginnen

**Mehrere Suchbegriffe** z.B. **11.60. VHM** findet alle Artikel, die mit 11.60. beginnen **und** aus VHM (Vollhartmetall) hergestellt sind. Wenn Sie mehrere durch "Leerzeichen" getrennte Begriffe eingeben, werden nur solche Artikel gefunden, die diese enthalten (**UND**-Verknüpfung).

Sie brauchen nicht nach Groß- und Kleinschreibung zu unterscheiden.

Werden mehrere Artikel im Shop gefunden, ermöglicht ihnen die **erweiterte Produktsuche unter Anwahl der vorgegebenen Filter** eine detailliertere Auswahl. Im Beispiel werden nur neue Produkte angezeigt.

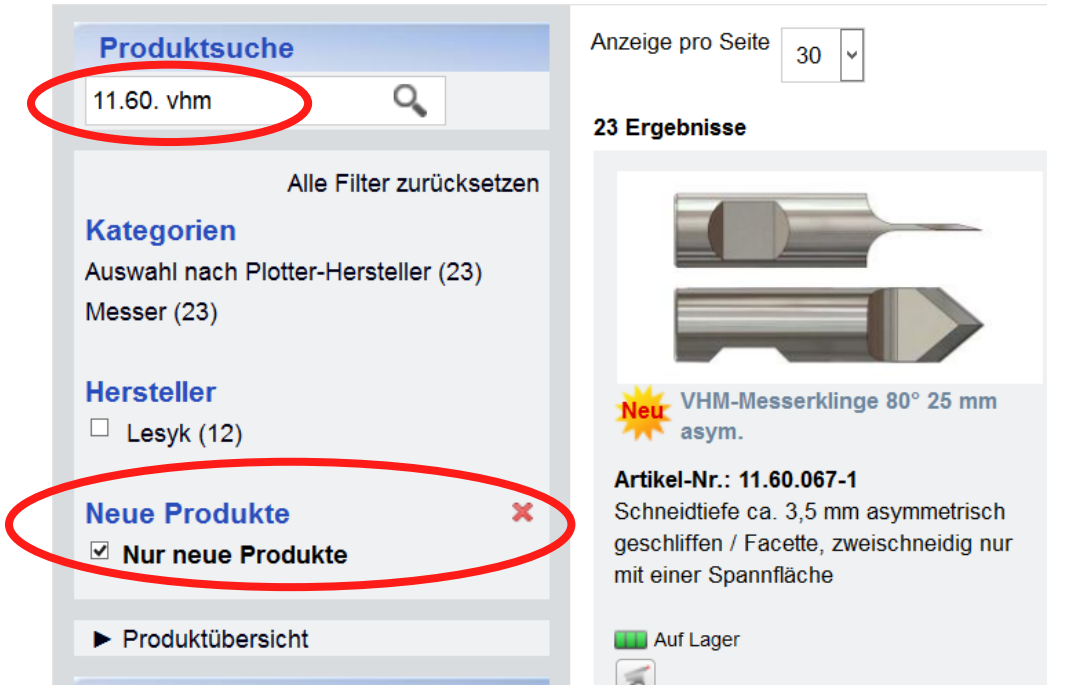

05.02.2019 Erläuterungen\_zum\_Shop\_2019.doc Seite 4 von 11

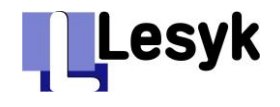

Im folgenden Beispiel können Sie direkt die Auswahl auf Ihren Schneidplotter beschränken. Im Beispiel finden Sie schnell die auf den Typ XE10 / i-XE10 passende Schneidmatten.

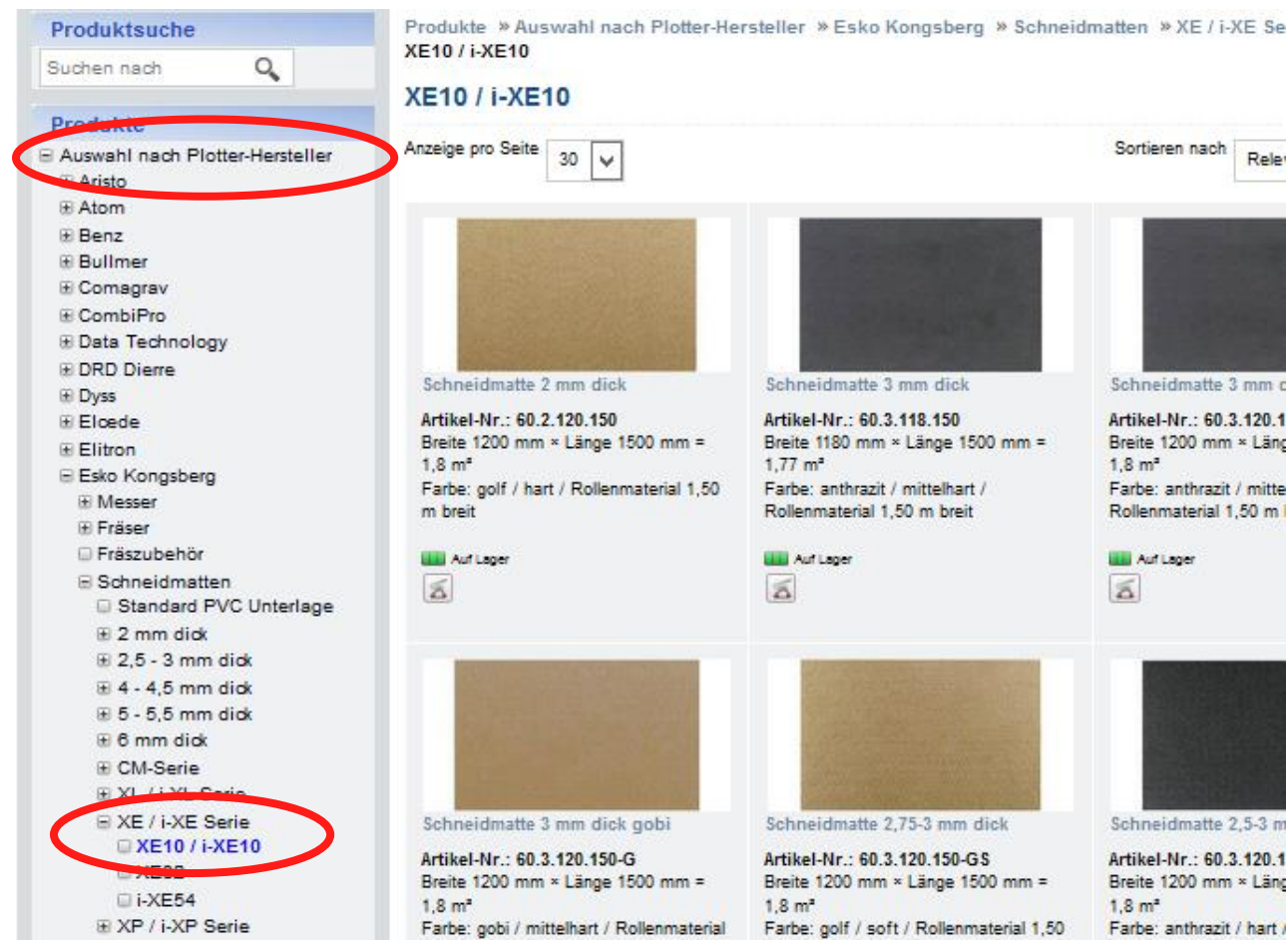

Ist die Suche nicht erfolgreich,

- beginnen Sie eine neue Suche mit einem neuen Begriff od.
- kehren Sie mit einem Klick auf **Produktübersicht** oder über die **Startseite** bzw. das **Symbol** wieder in das Grundmenü zurück.

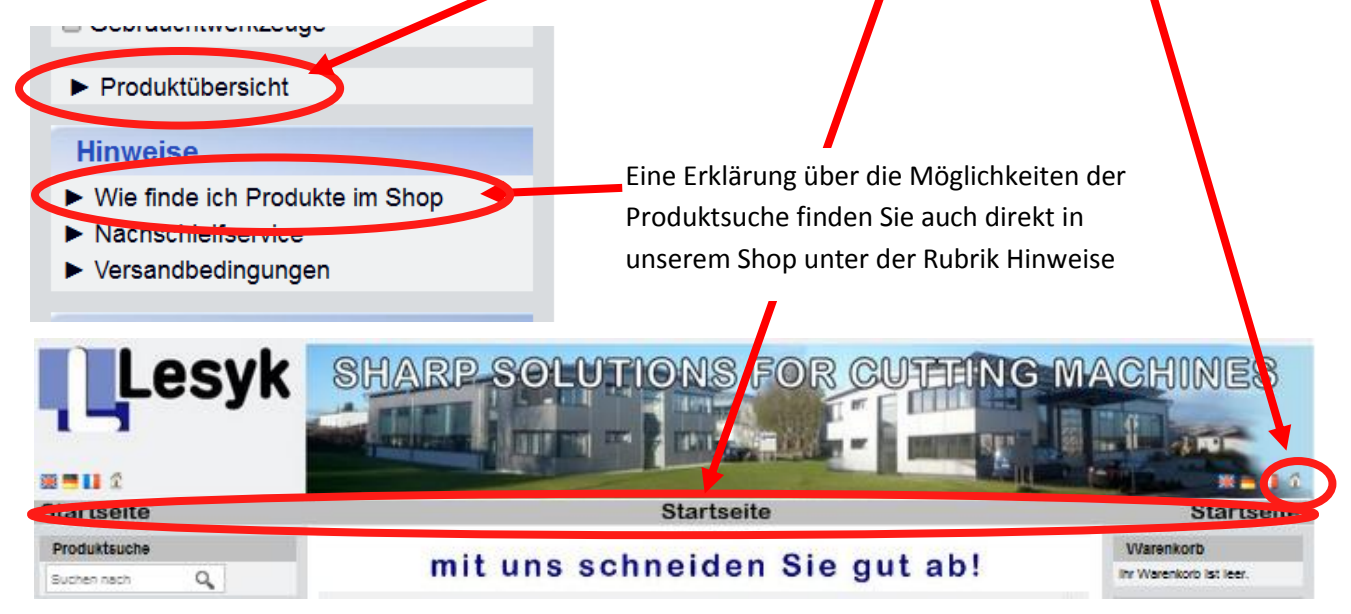

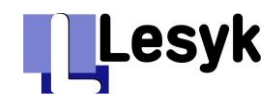

### **Intelligente Suchfunktionen für Schneidmesser**

Hier können Sie grundsätzlich die

- **Artikelnummer des gesuchten Messers** oder auch die
- **Bezeichnung des Messerhalters** *in den geeignete Messer passen* oder auch
- **Bezeichnung des Moduls** des entsprechenden Maschinenherstellers eingeben.

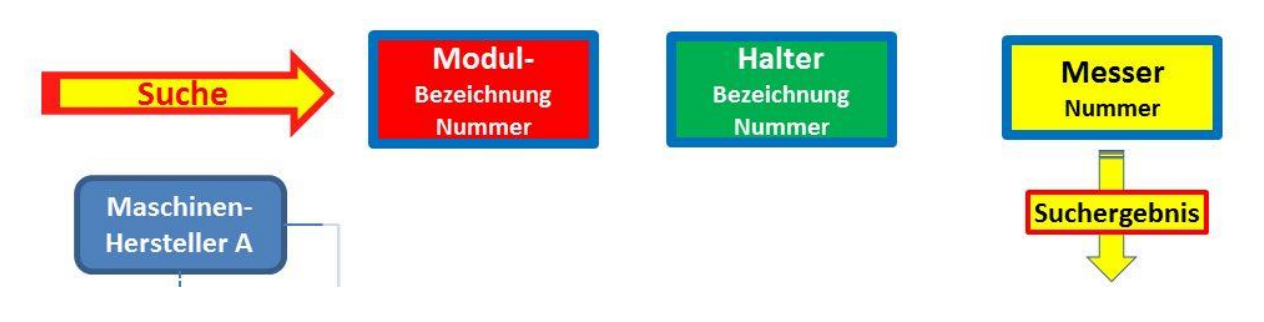

### **Direkte Artikelsuche:**

Hier können Sie die **Artikelnummer des Messers** entweder vollständig (z.B. **11.60.151)** oder auch nur teilweise eingeben (z.B. **11.60.** )**.** Im letzten Fall werden alle Werkzeuge gefunden, die mit dieser Nummer beginnen.

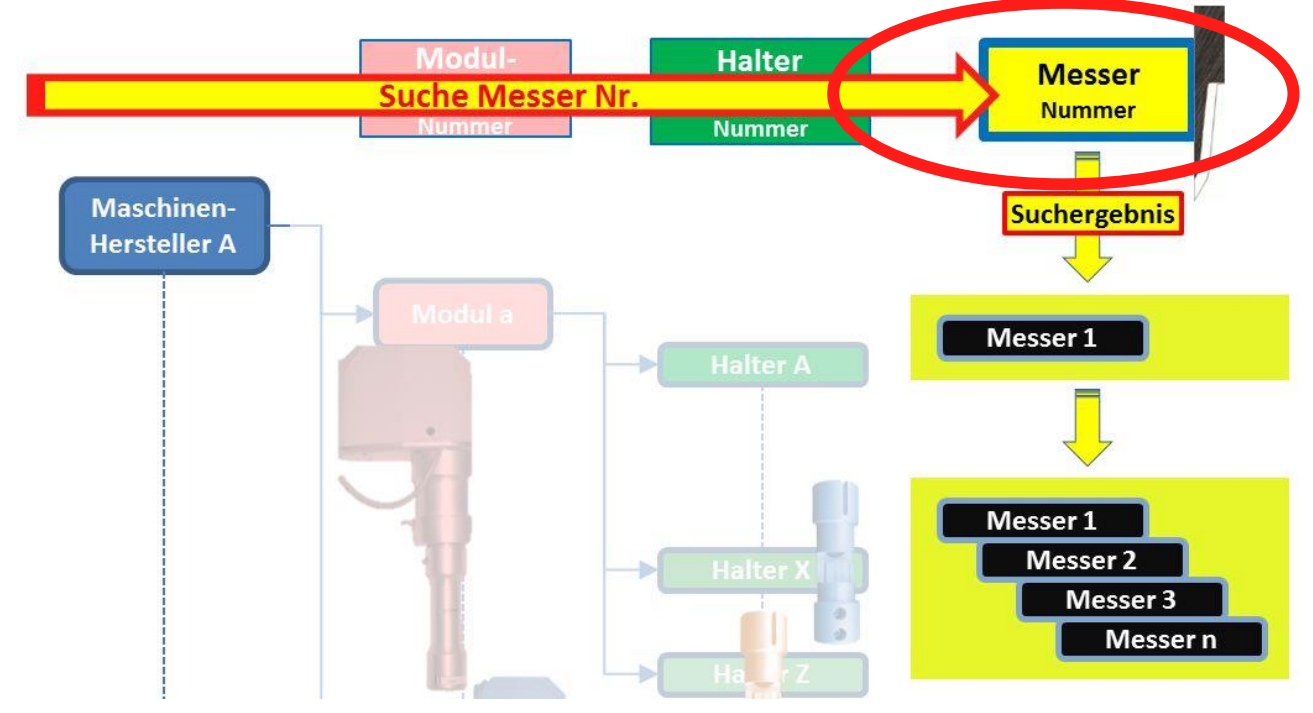

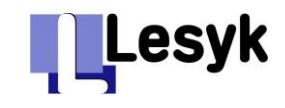

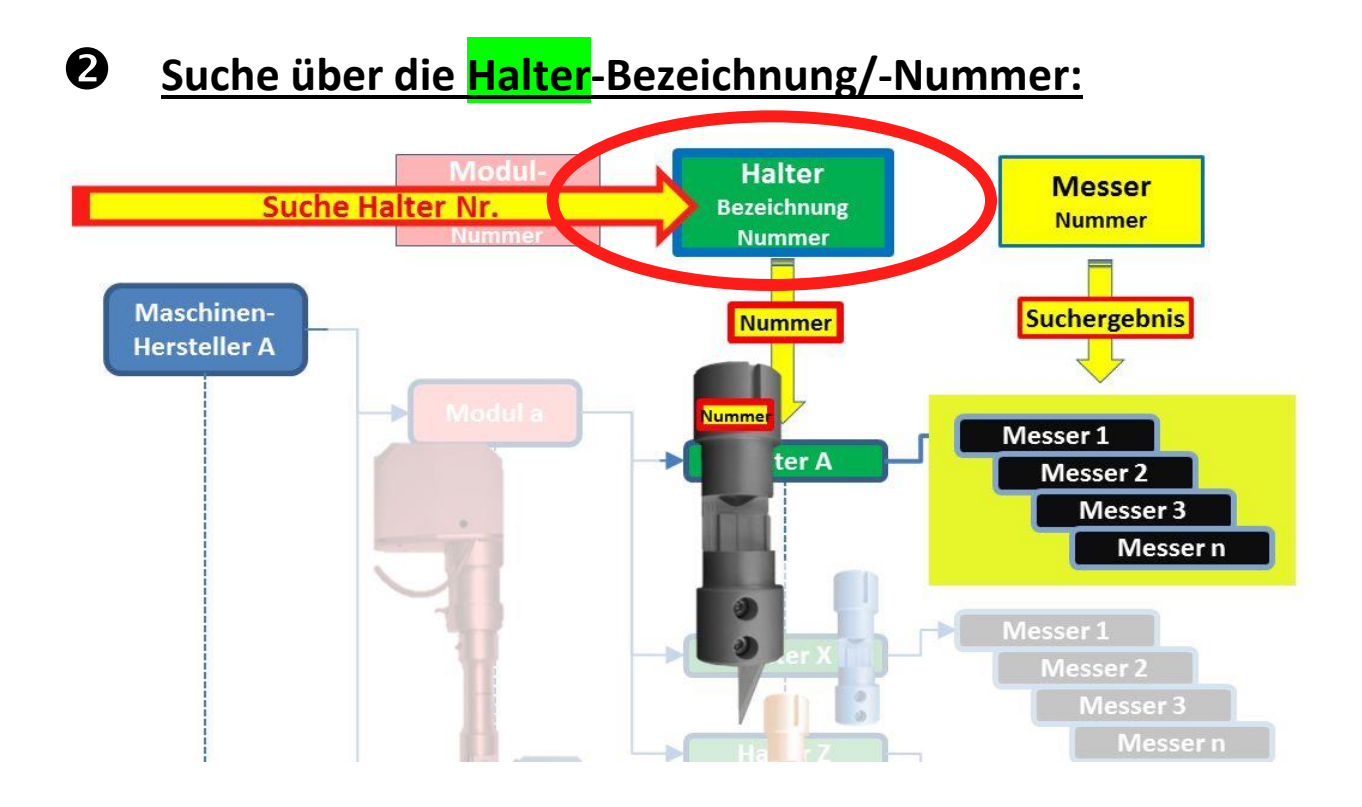

Als Suchergebnis werden alle Messer angezeigt, die in den genannten Halter passen!

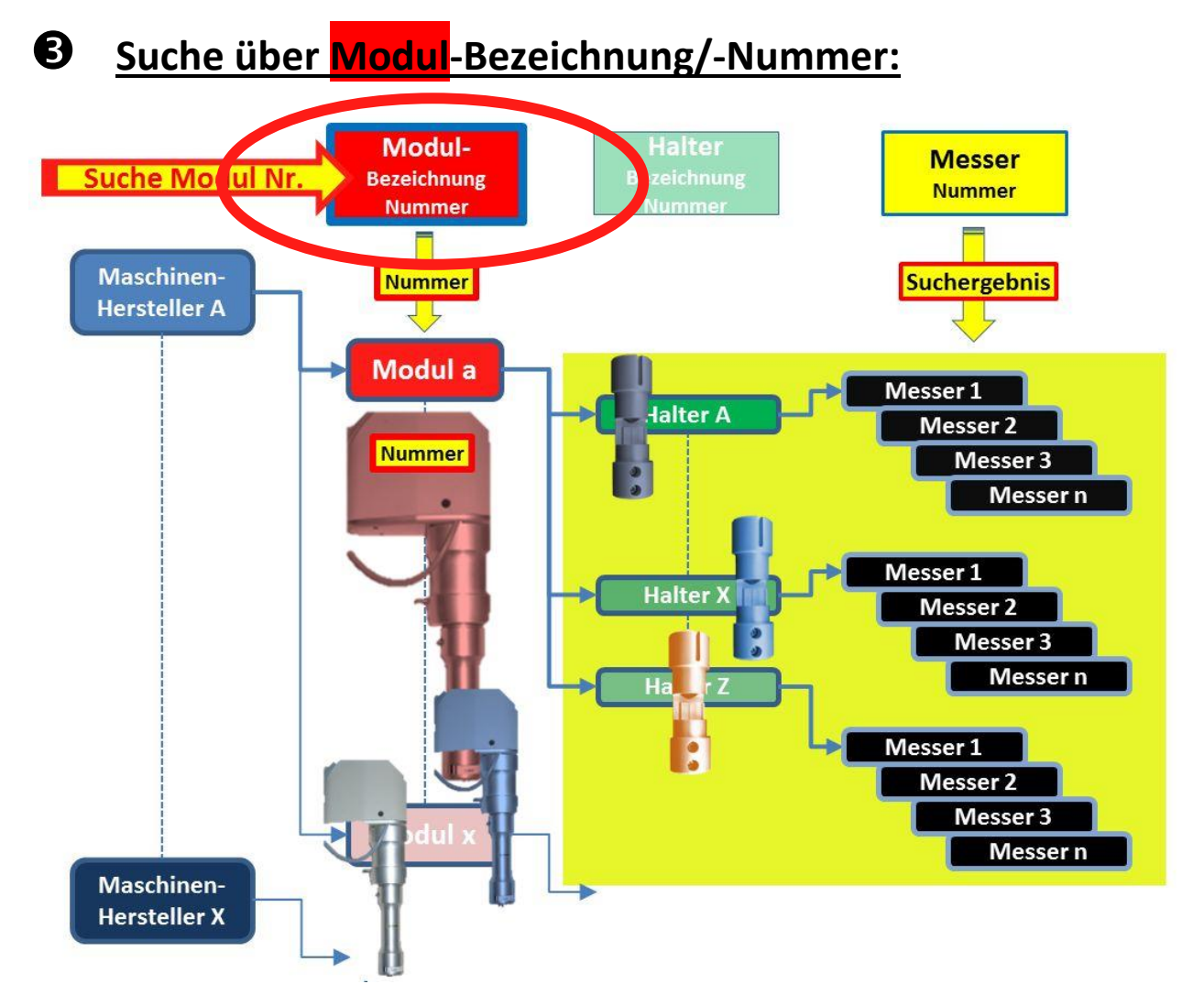

05.02.2019 Erläuterungen\_zum\_Shop\_2019.doc Seite 7 von 11 Als Suchergebnis werden diejenigen Messer angezeigt, die in alle für dieses Modul geeigneten Halter passen!

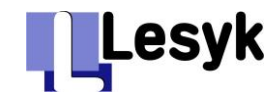

#### **Beispiel:** Sie suchen für den Halter **G34053207** passende Messer.

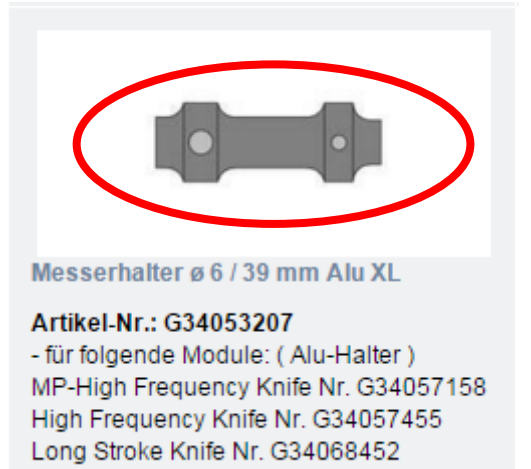

- 1.) Sie geben die **Nummer** des Halters (ohne G) ein
- 2.) Sie wählen Ihren **Plotter-Hersteller** aus
- 3.) als **Ergebnis** bekommen Sie diejenigen Messer, die in Ihren Messerhalter passen!

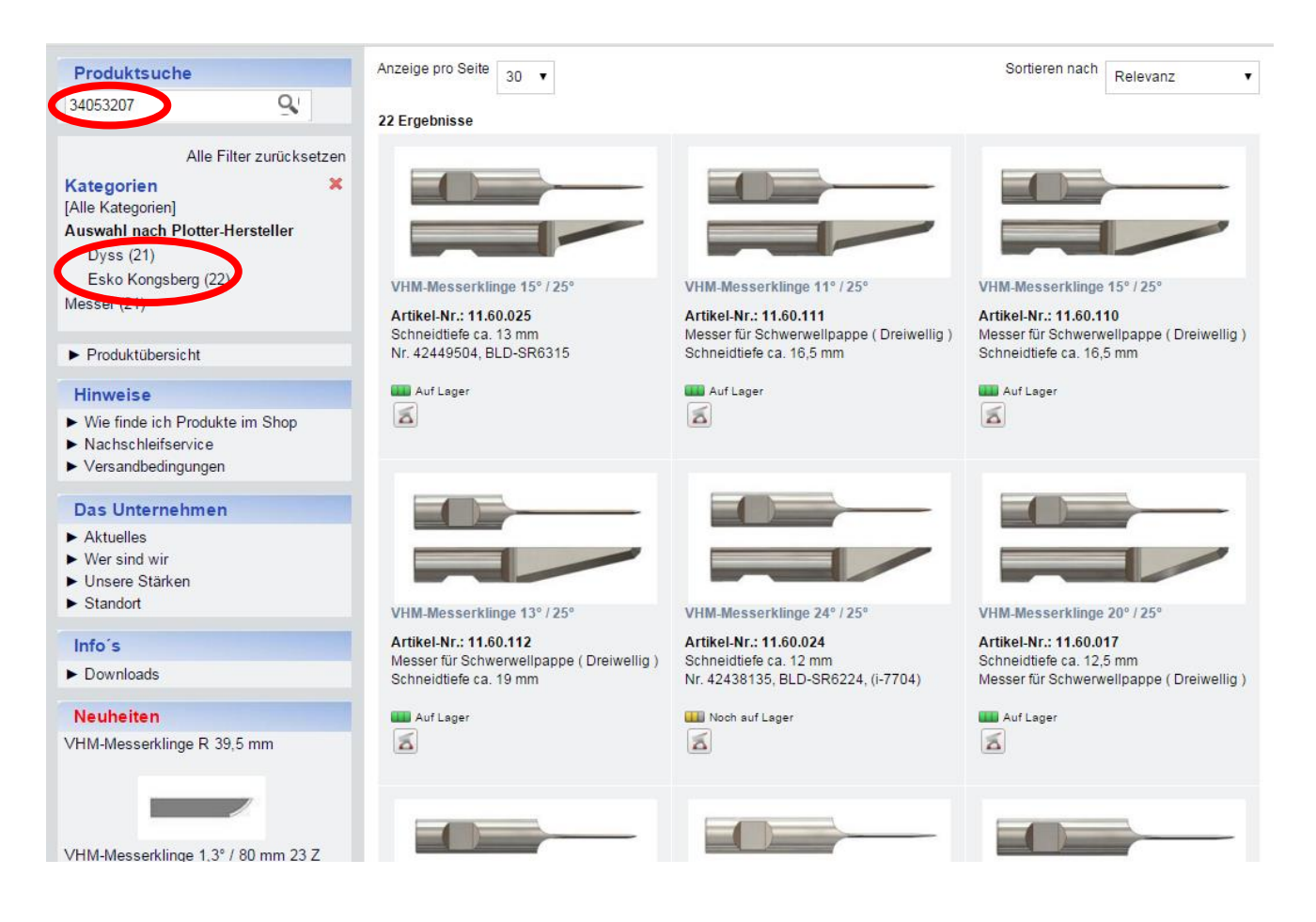

### Erläuterungen\_zum\_Shop

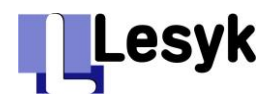

## **Weitere Hinweise**

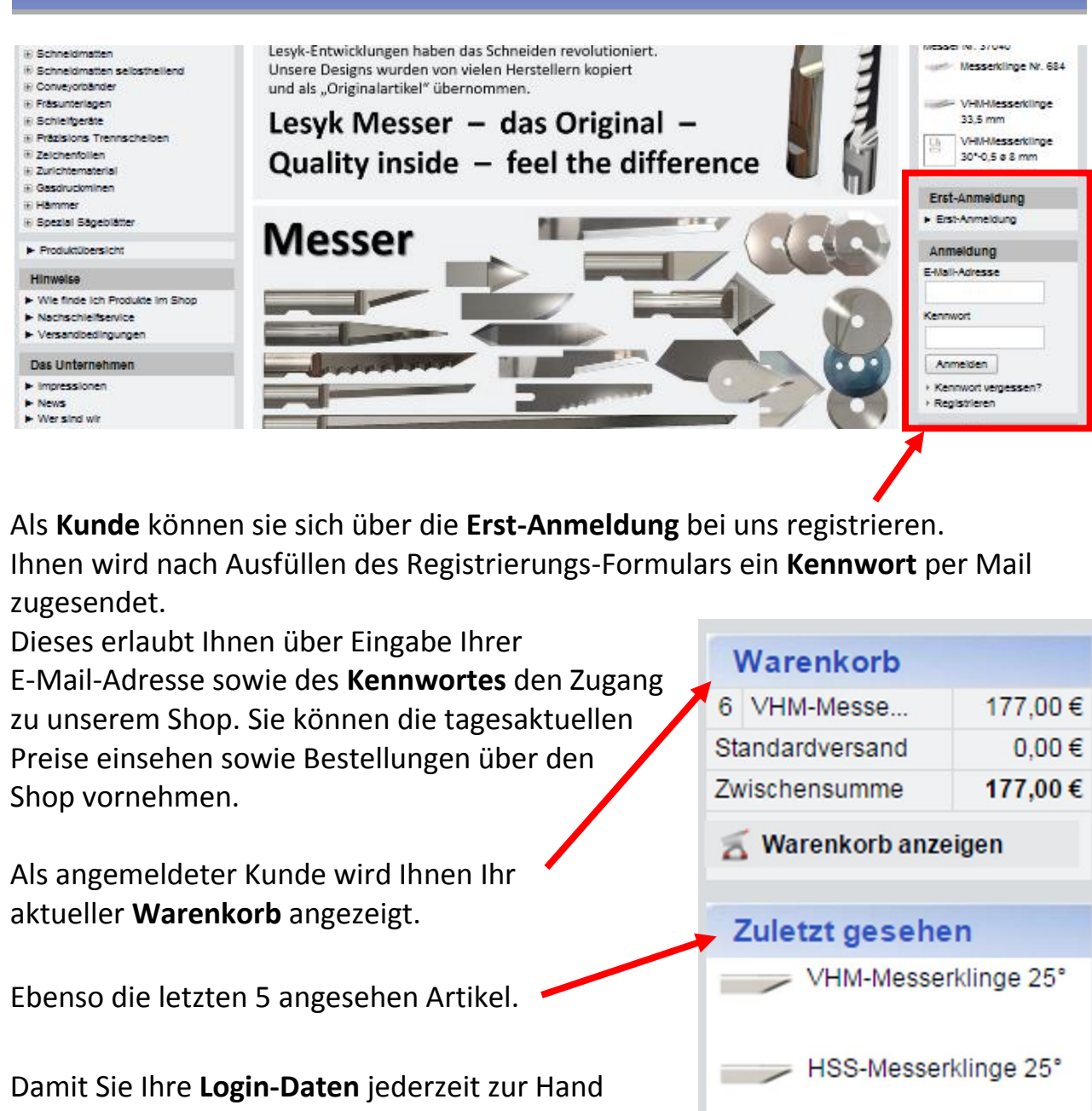

haben, können Sie diese hier eintragen:

### **E-Mail-Adresse**

### **Kennwort**

**Kunde, Musterstadt** Ihre persönlichen Einstellungen können Sie über **Mein Konto** jederzeit einsehen bzw. abändern. Mein Konto Abmelden Hier können sie auch Ihr Kennwort ggf. ändern.

VHM-Messerklinge 24°/

VHM-Messerklinge 80°

VHM-Messerklinge 7°/

25 mm asym.

 $15<sup>°</sup>$ 

 $25°$ 

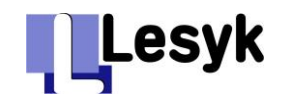

### **Mein Konto**

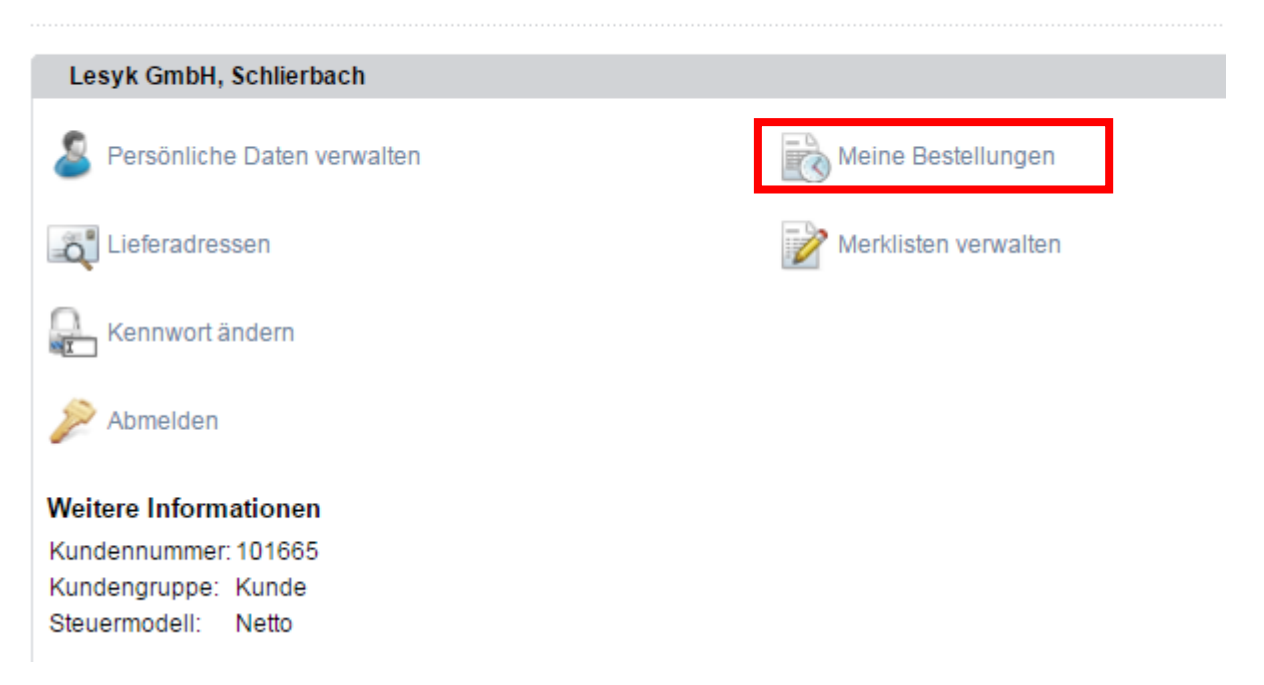

### Über **Meine Bestellungen** können Sie zuletzt getätigten Bestellungen einsehen.

#### Mein Konto » Meine Bestellungen

![](_page_9_Picture_46.jpeg)

#### Mein Konto » Meine Bestellungen » Bestellung 11562

![](_page_9_Picture_47.jpeg)

Diese Bestellung als Merkliste speichern

![](_page_10_Picture_1.jpeg)

### Wenn Sie diese Bestellung als **Merkliste** speichern, können Sie auf diese zurückgreifen um sie erneut in den Warenkorb zu legen.

![](_page_10_Picture_78.jpeg)

#### Mein Konto » Merklisten » Ihre Bestellung - 08.12.2015

![](_page_10_Picture_79.jpeg)

### **Lesyk GmbH**

Maschinen – Werkzeuge – Zubehör – Konstruktion – Service Siemensstrasse 32 D-73278 Schlierbach

Tel: +49 (7021) 72497-0 Fax: +49 (7021) 72497-20 Email: [info@lesyk.de](mailto:info@lesyk.de) Internet: [www.lesyk.de](http://www.lesyk.com/)

![](_page_10_Picture_9.jpeg)

Besuchen Sie unseren Shop. Hier finden Sie Ihr passendes Werkzeug. Werkzeuglösungen nach Kundenwunsch!

Bestellungen bitte ausschließlich an [info@lesyk.de](mailto:info@lesyk.de)